# Mobile Notary Closing Checklist

## **Before Your Signing**

#### **Complete your Pavaso Notary Certification.**

- If you have not already done so, complete our training at <a href="www.pavaso.com/notaries">www.pavaso.com/notaries</a>. After completing your training, you will receive a certificate from Pavaso.
- Optional: If you will be electronically notarizing on the platform, you must register your eNotary information with Pavaso. Follow these steps to do so.

#### Confirm your equipment and order status.

- 1. Verify the hardware you are using meets our minimum system requirements.
- 2. You must have working Wi-Fi or Hotspot access. If you do not believe you will have access to the internet for your signing appointment, contact the title company for an alternate option.
- 3. Contact the title company to confirm how you will receive the wet sign documents for this appointment, if applicable. You will physically bring these with you to the appointment.
- 4. Sign in to your Pavaso account and confirm the order you are assigned to is in **Pending Closing** status. If the order is not in Pending Closing status, contact the title company immediately.

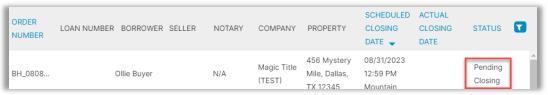

If you have questions about these steps or need assistance, please contact us:

### **Pavaso Support**

Support Hours: https://pavaso.com/contact/ Phone/ Closing Hotline: (866) 288-7051

Email: support@pavaso.com View Our 24/7 Online Help Library